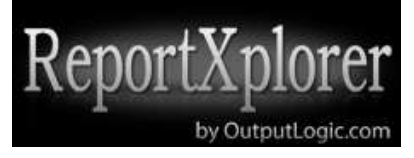

## **ReportXplorer User Guide**

[ReportXplorer](http://outputlogic.com/reportxplorer) is a web application that allows users to view and analyze Xilinx® reports.

There are several advantages of using ReportXplorer:

**No installation**: because it's a web application, it doesn't require installation. ReportXplorer uses Adobe Flash plug-in, which is already installed on most of the web browsers. The application can be used on any computer and in any operating system environment, including Mac OS and mobile devices.

**Ease-of-use:** It only takes two steps and a few seconds to open multiple Xilinx reports: enter the application URL in a browser, and navigate to reports within a "Load Reports" dialog.

**Time-saver:** Engineers spend a lot of valuable time opening and analyzing reports scattered in different directories on different machines. ReportXplorer helps reduce that time, and make the process more organized and productive.

**Analytics:** ReportXplorer parses reports and provides instant visual analytics that enables rapid comprehension of critical information, and can help find design problems. That is done much faster than by analyzing text-based reports, using existing tools, or running custom search scripts. Users can open multiple instances of the application in different browser tabs. That allows side by side comparison of report sections, analysis of trends between builds, or identifying potential problems such as new warnings or high logic utilization.

**Security**: the application has been developed with security as the most important requirement. ReportXplorer is inherently secure because it's entirely client-based. No confidential design information contained in the reports is sent to the server. All the report processing is done locally on a client inside a web browser sandbox.

**Fast response time:** ReportXplorer is designed to allow customization and easy addition of new features. It's a small application supported by a team of practicing logic designers and software engineers. Hence, the response time to add a new feature or fix a bug is fast. You don't need to wait several months for the "next release".

**Use Cases:** ReportXplorer can be used in the following cases and situations:

- To provide more report viewing and analysis capabilities comparing to existing tools.
- To enable report viewing in a system that doesn't have native tools installed, such as on a Mac computer or a mobile device.
- To enable report viewing of a build that doesn't have an associated Xilinx ISE project, for example builds from script.
- Side-by-side comparison of multiple reports opened in the same or different applications.

## **Main Features Rev. 0.95**

- Support of the following Xilinx reports

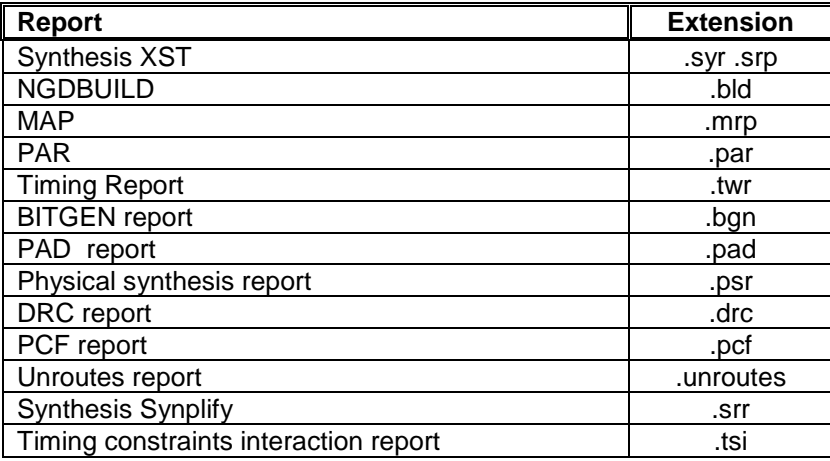

- Two views: table and text. Table view has less information, but it's better organized for faster understanding. Key build metrics is extracted and visually represented. Columns in the table view can be sorted.
- String and regular expression text search. There is a list of predefined search terms.
- Contextual Hyperlinking of errors and warnings in report text view.
- Highlighting of potential design problems. Examples: logic utilization higher than 75% (MAP report), not all IOs in the design are locked (PAR reports).
- Export to CSV of relevant report sections.
- Summary view of all opened reports

# **Screenshots**

## **Main application window**

Click on "Load Sample" button to open sample reports Click on "Load Reports" button to navigate to report directory

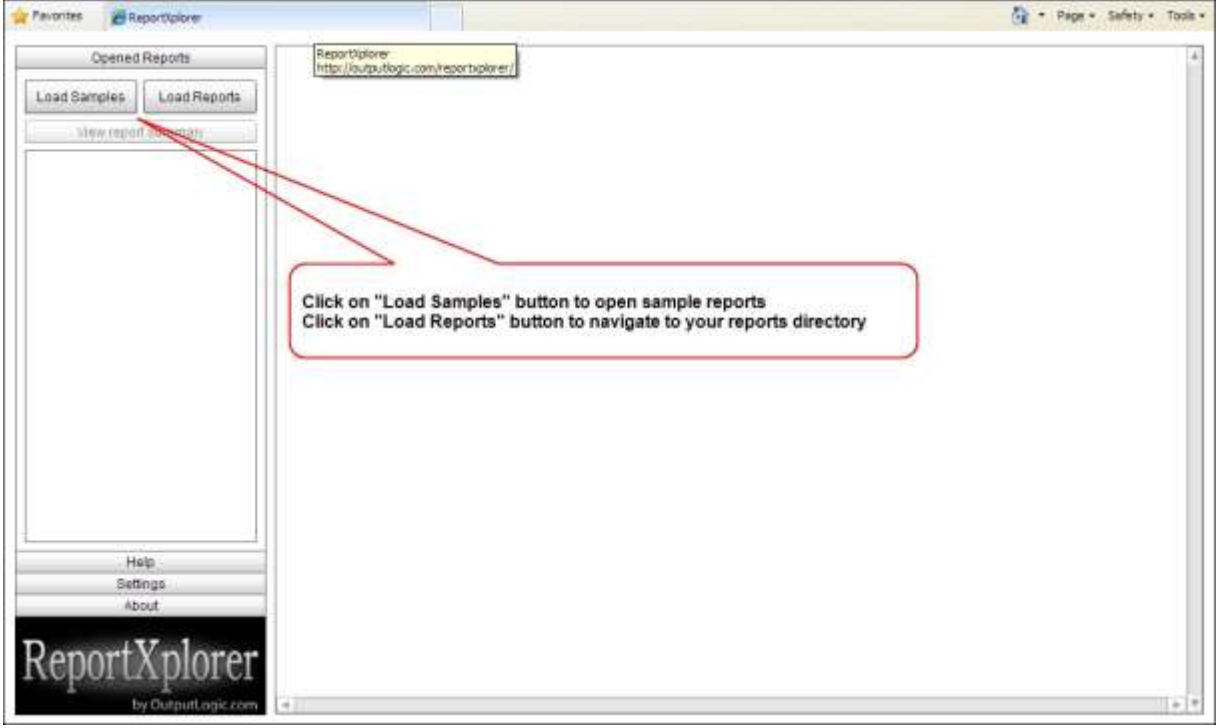

#### **"Load Reports" dialog**

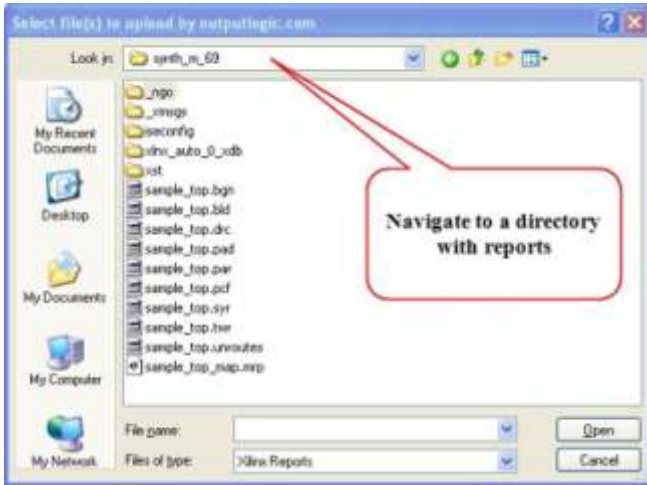

**Multiple reports can be selected and opened at once. All supported reports are filtered by file extension.**

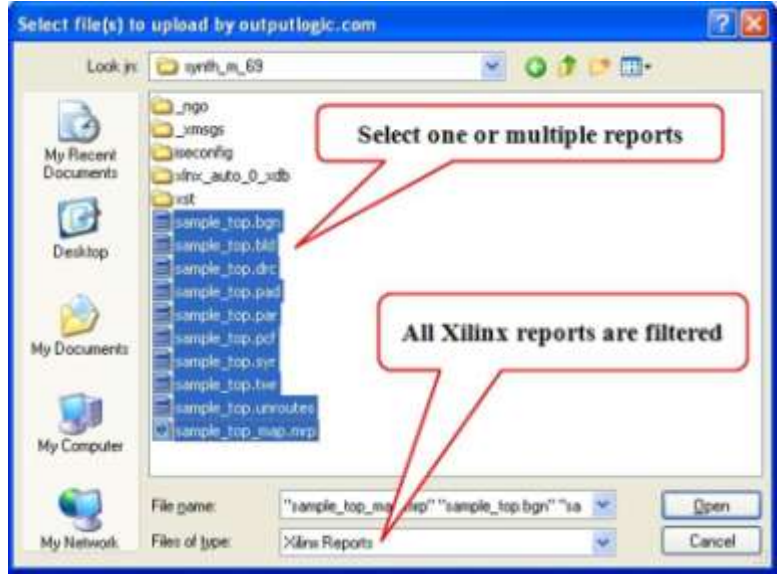

**An example of opened multiple reports and multiple application instances.**

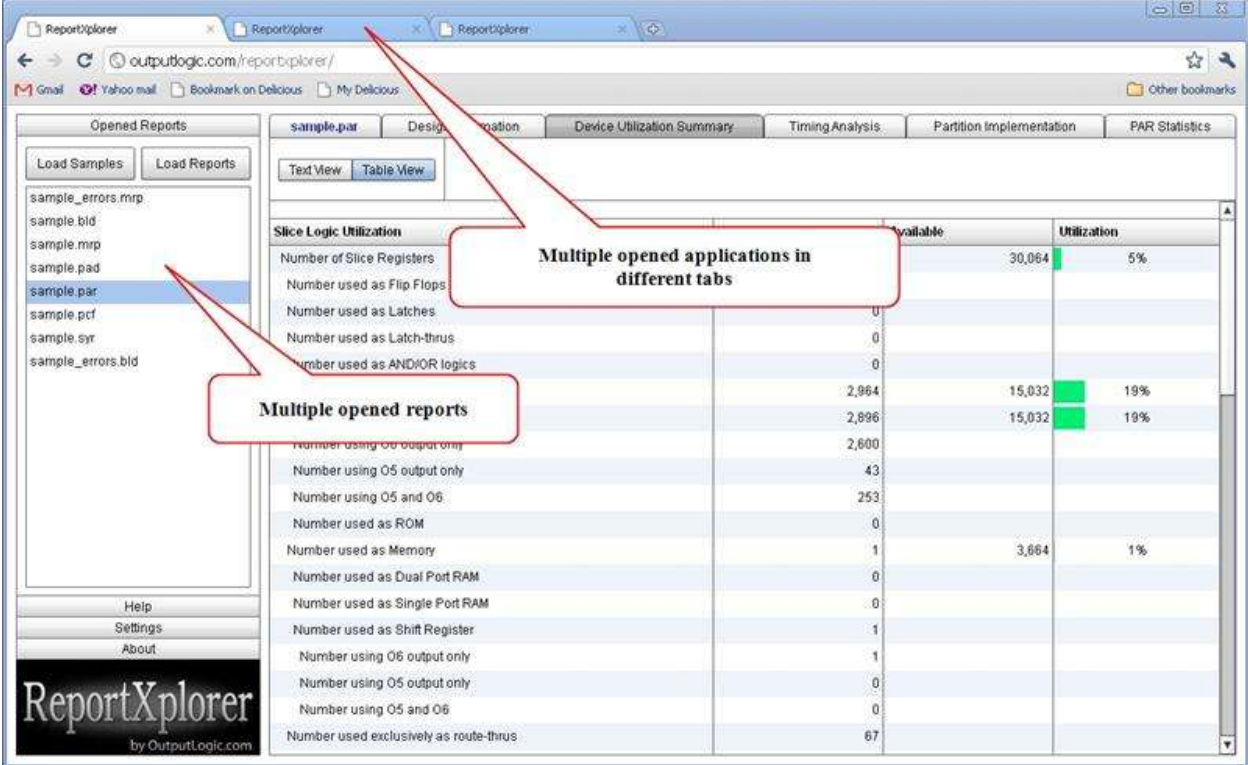

## **A report is split into sections. Each section is shown in a tab. Top-left tab contains the entire report.**

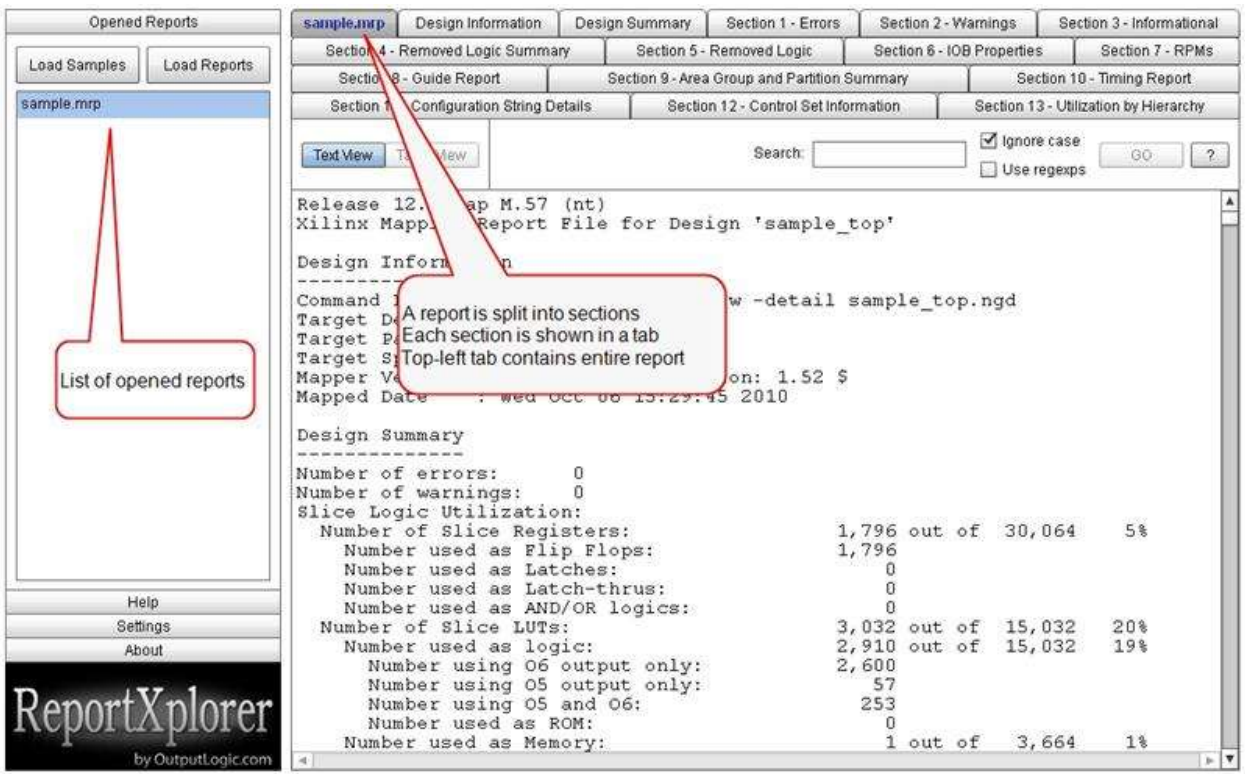

**Text view of a report section contains hyperlinked elements, and can be searched using simple string or regular expressions**

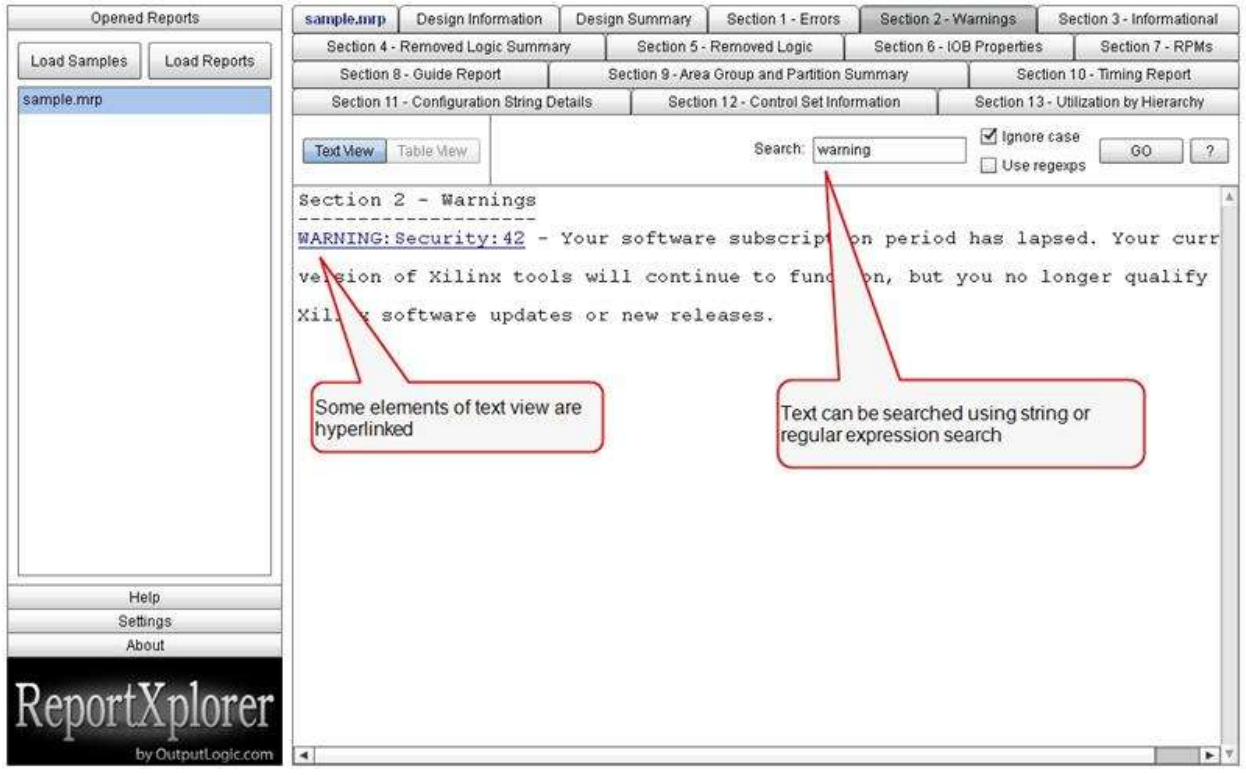

**Search results in a text view of a report.** 

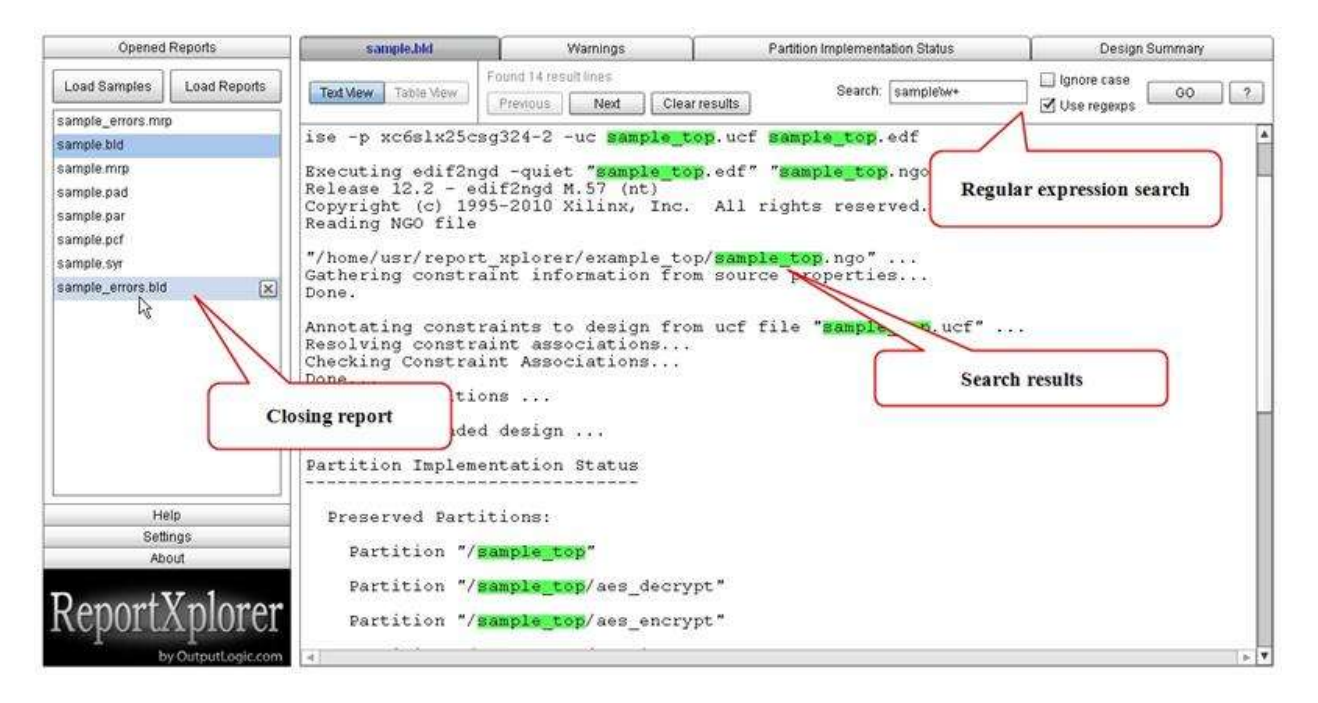

**Search keywords list contains a list of report-specific predefined keywords that help identify design problems.**

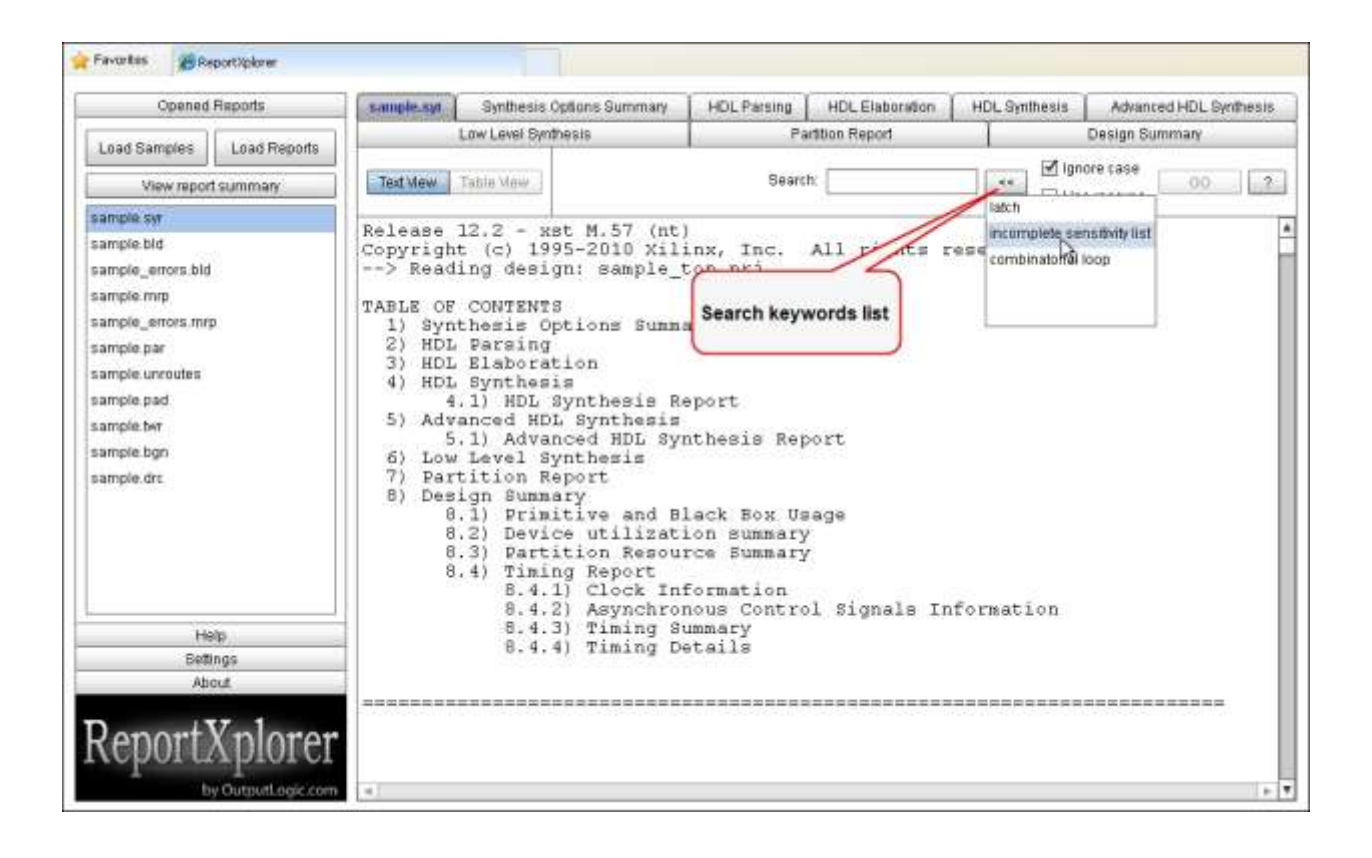

#### **Table view of a report section contains columns that can be sorted.**

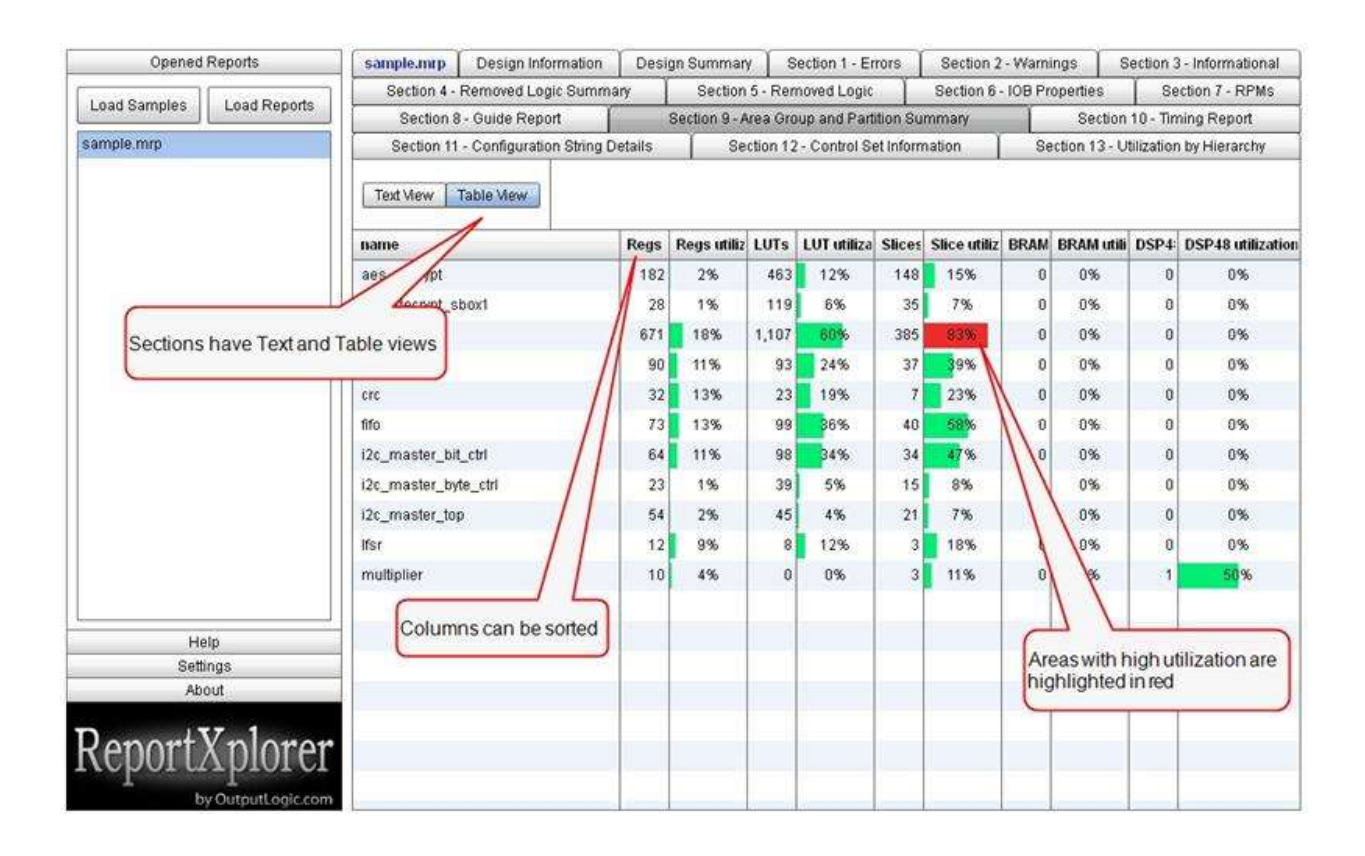

**Contextual tab coloring helps identify design problems.**

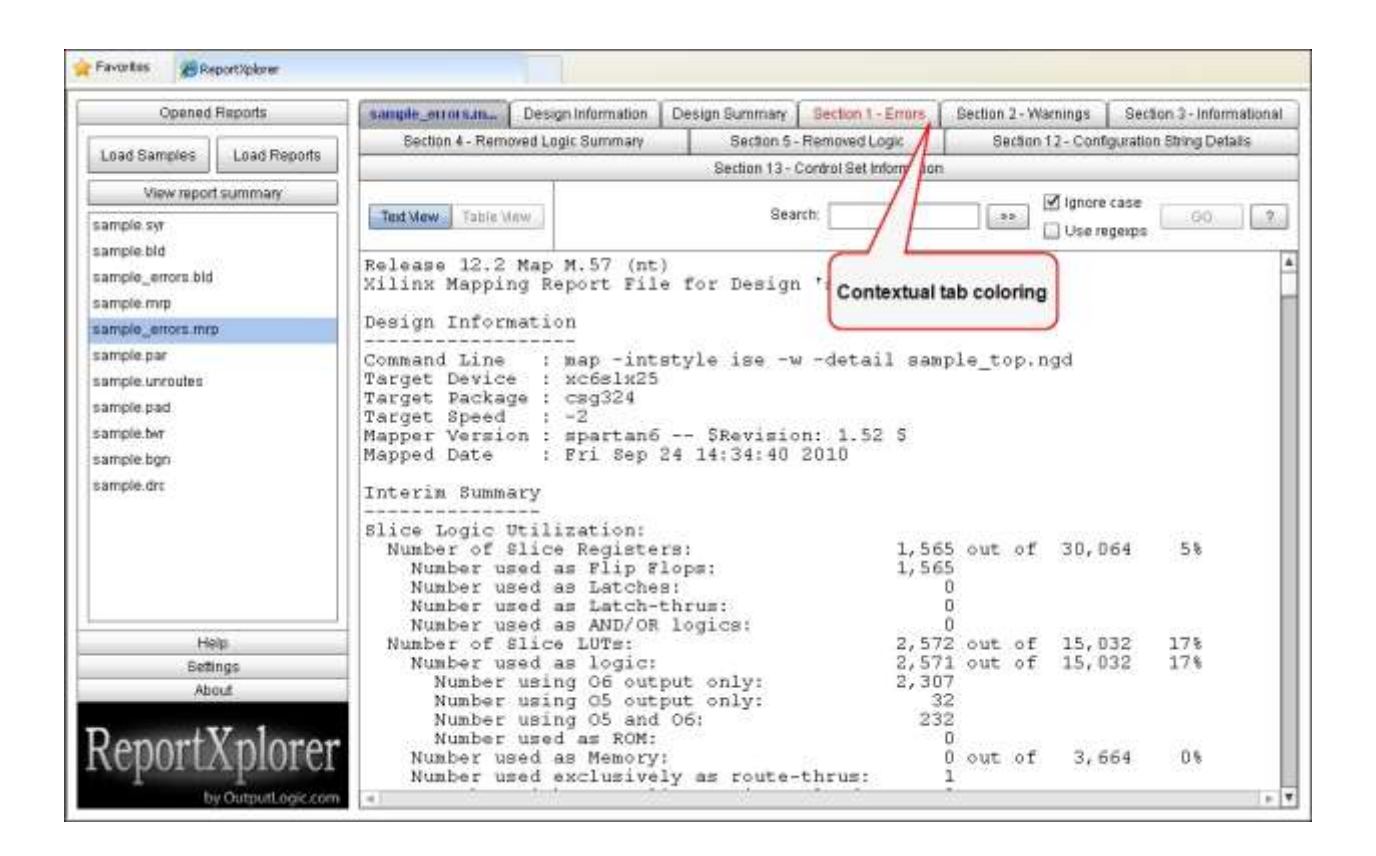

**Help tab on the left application panel contains links to useful resources, and user forum and blog section.**

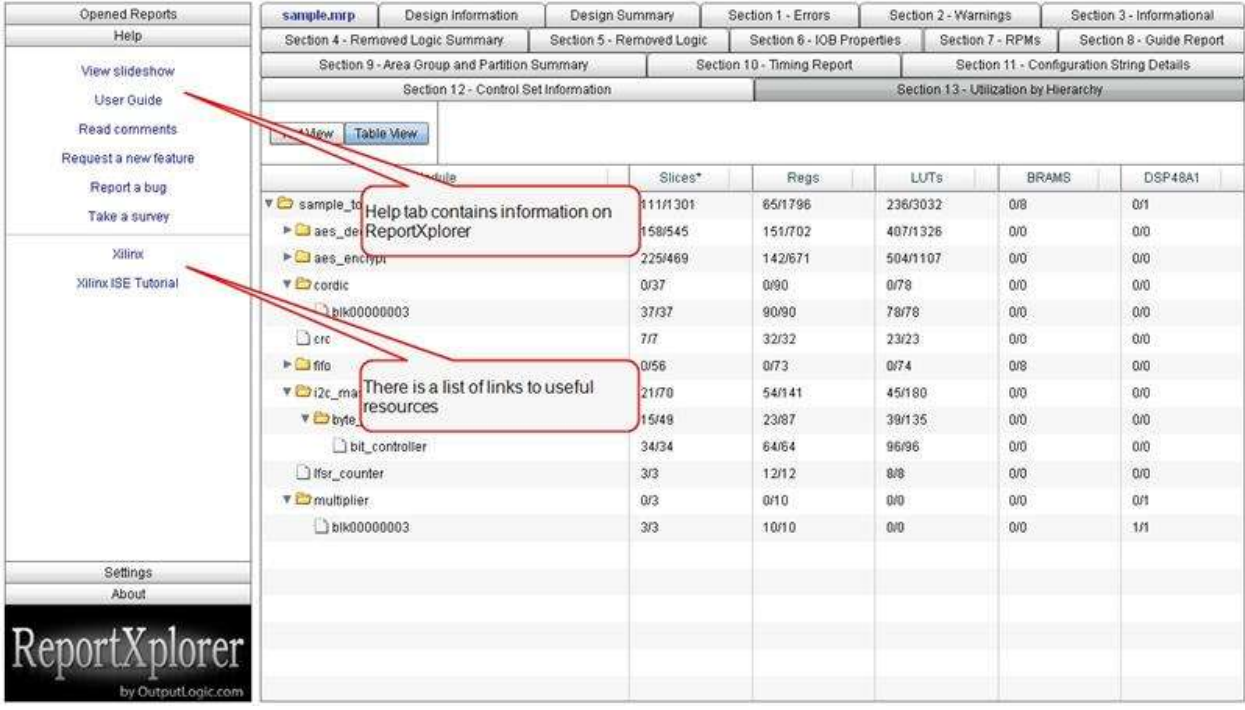

**"View report summary" button enables users to quickly see a summary of all open reports on a single screen. There are table and matrix view tabs.**

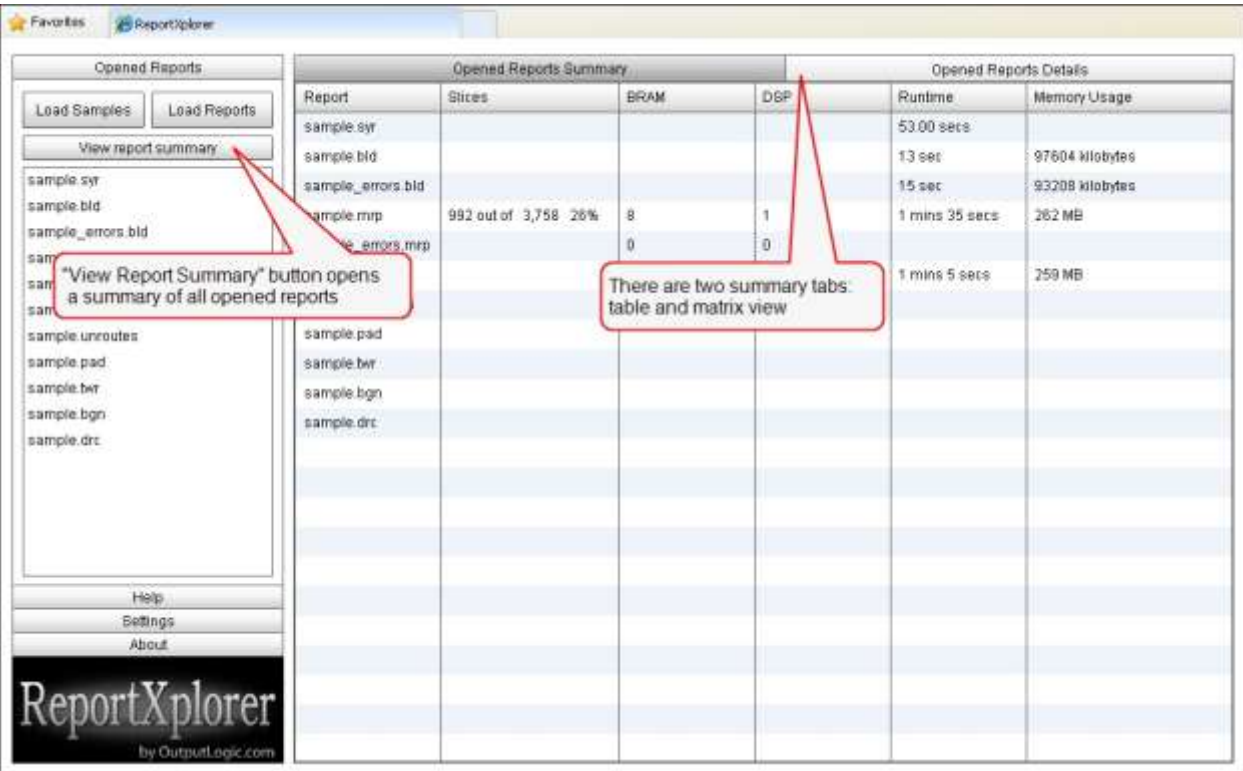

# **Sample Reports**

ReportXplorer contains link to a set of sample reports that illustrate the application capabilities. Sample project takes advantage of several open source cores available on [OpenCores.org.](http://opercores.org/)

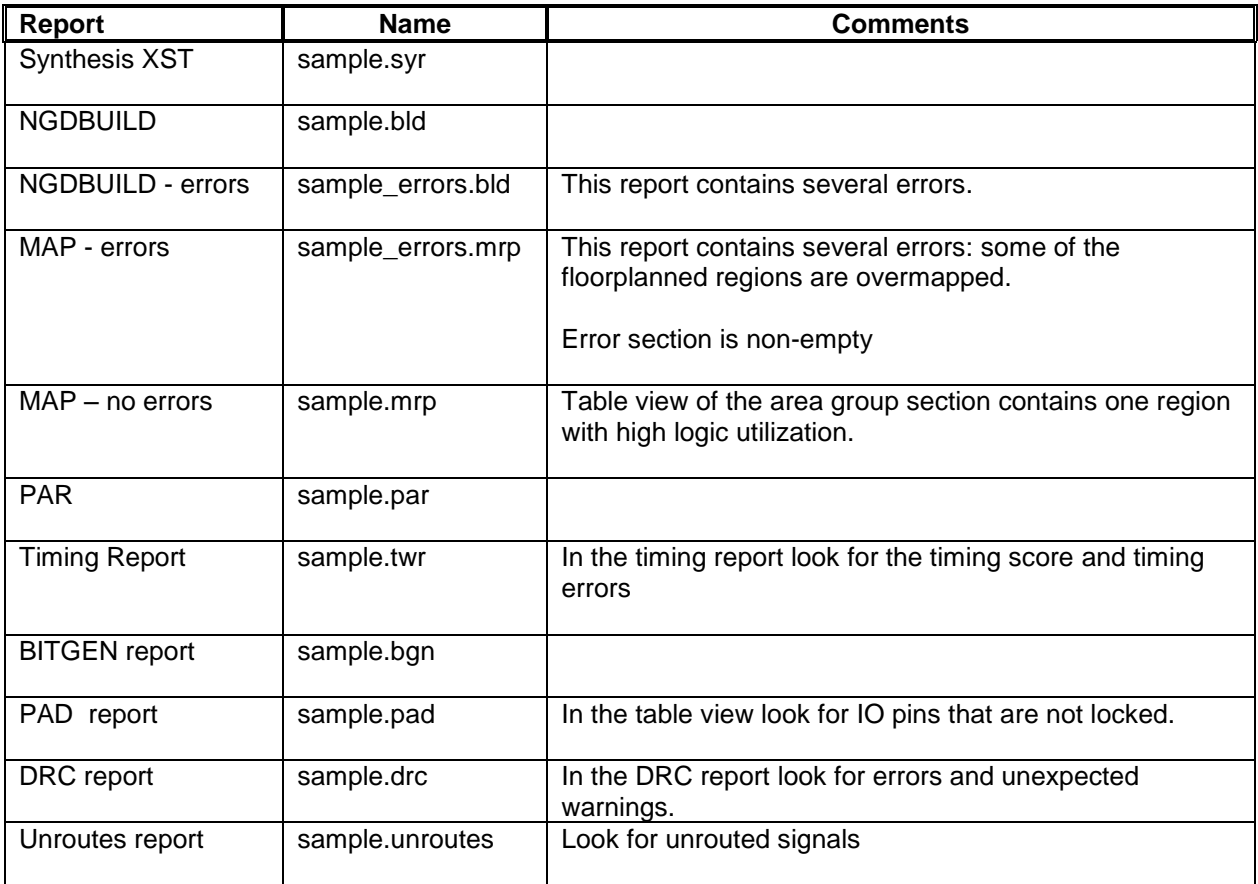